## QuickStart Guide

# STEP 1 O DO THIS FIRST!

This documentation will walk you through loading the needed drivers and software tools to support the MeshConnect™ family:

- Driver installation
- CEL software tools installation

Follow the directory below to quickly locate the files needed for your application.

**Documentation Directory: CD Drive**:\ZIC2410\Documentation\Kit User Guides\...

Software Directory: Drivers: \ZIC2410\Tools\Others\CP210X\_Driver

Tools: \ZIC2410\Tools\...

Application Directory: \ZIC2410\Application Source Files\...

Please check www.cel.com for the latest versions of software.

## **STEP 2**

After completing Step 1, select one of the four options below to continue.

### **OPTION 1**

Point to Point 
Application Example

This application enables a simple pointto-point demo, including range testing and other simple features.

Documents: zicm02\_kit2\_p2pdemo.pdf

Software: ZICM2410Px\_EVB3\_Vx.xx\_DATA.H00/01

OPTION 3 SNAP<sup>™</sup> Software

This application enables instant-on, self-healing, true peer-to-peer mesh networking. Sleepymesh enables low power networks. Bridge the RF network to the Internet with SNAPconnect.

Documents: SNAP\_QUICKSTART.pdf

Software: portal-setup-x.x.x.exe

### **OPTION 2**

#### Voice Application Example (S-MAC)

This demo enables customers to test and evaluate the integraged voice capability found in the MeshConnect<sup>™</sup> family.

Documents: zicm02\_kit2\_p2pdemo.pdf

Software: ZICM2410Px\_EVB3\_Vx.xx\_VOICE. H00/01

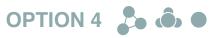

#### ZigBee 2006 / 2007 / Pro

For ZigBee-based applications, please contact CEL for available options.

**CEL** MeshConnect<sup>™</sup> Module and Extended Range Module

QuickStart Guide

09.21.10